# **RTU32 Series DNP3 Peer to Peer** Overview of RTU32 setup for DNP3 peer to peer communications Application Note January 2015 SCADA HOST (30000) Slave 1 Image | Slave 2 Image Master Session2 Master Session1 RTU32S RTU32 RTU32R

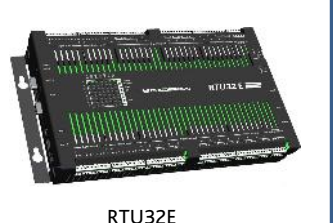

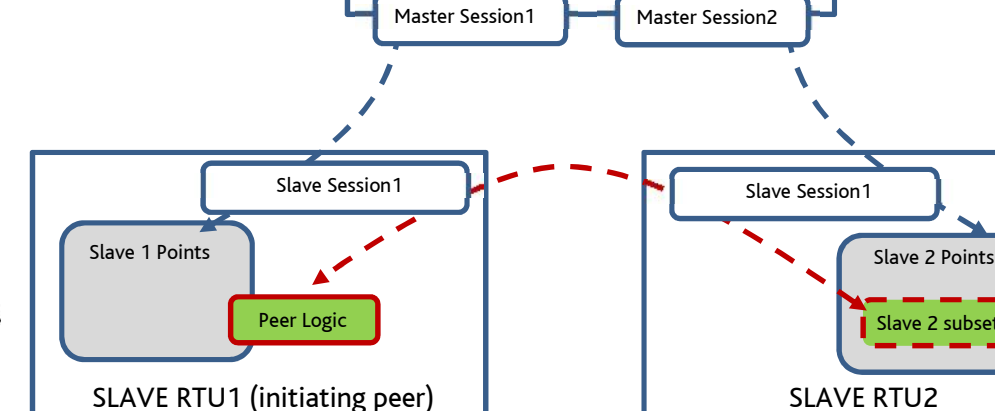

### **Introduction**

Brodersen have been manufacturing products for use in remote monitoring and control solutions for more than 40 years. Our customer base is global and our products are used in a diverse range of applications that include energy management systems, water and waste water SCADA, infrastructure monitoring, building automation and airport management systems.

This application note provides an overview of how DNP3 peer to peer communications are setup. Brodersen RTU products have been used in many applications using DNP3 protocol and are both well proven and easy to configure, use and maintain.

### **Setup Overview**

The RTU32 Series controllers feature a 32bit CPU with on board memory and removable storage cards, serial, USB, 10/100LAN, and various IO capacities eg. RTU32 has 16x DI, 4x DO, 4x AI, 2x AO (with expansion IO capability). The RTUs include an IEC61131-3 logic engine that allows easy implementation of process control logic, with a range of inbuilt functions and tools to create advanced functions. Brodersen are able to assist with provision of example logic code for your applications that includes I/O monitoring, data logging, message handling, alarm escalation etc. The RTU32 also provides local and remote HMI interfaces via its inbuilt web server if future requirements require such functionality. The DNP3 slave protocol implementation also includes 'Peer to Peer' functionality that allows a DNP3 slave RTU32 to read/write a subset of objects from/to a remote DNP3 slave RTU32 via serial or IP interfaces (assuming there is an appropriate communications path available).

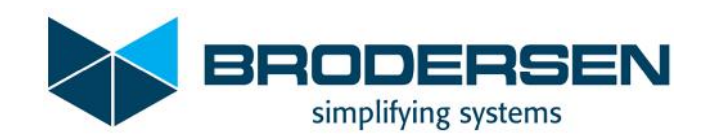

Slave 2 subset

# **System Architecture**

### DNP3 Peer to Peer Setup

Both Slave RTUs interact with the SCADA master/host. Slave RTU1 is also acting as a peer master (initiating peer) and is able to request data values and write data values to slave RTU2.

The remote slave RTUs communications settings are setup using the Fieldbus Configurator. When communicating via serial ports the peer mode settings are the same as standard slave settings.

| Den DNP3 Slave Level 3 (V3) Brodersen<br>昌<br>白 品 Channel (DNP3): COM1:19200,N,8,1<br>$\frac{1}{2}$<br><b>O</b> Session [0]<br>旧 | Name           | Value        |  |
|----------------------------------------------------------------------------------------------------|----------------|--------------|--|
|                                                                                                    | Session ID     | 0            |  |
|                                                                                                    | Slave Address  |              |  |
|                                                                                                    | Master Address | 30000        |  |
| B-DNP DNP3 Slave Level 3 (V3) Brodersen<br>昌                                                                                     | Name           | <b>Value</b> |  |
| 白 品 Channel (DNP3): COM1:19200,N,8,1<br>뮯<br>$\overline{O}$ Session $[0]$<br>"目                                                  | Session ID     | 0            |  |
|                                                                                                    | Slave Address  | ົ            |  |
|                                                                                                    | Master Address | 30000        |  |

*Example Slave RTU1 and RTU2 DNP3 port setup (the same serial interface is used for the SCADA host)*

When communicating using IP ports, additional port sessions are required for each slave. Both slaves must have 'UDP Peer Mode' enabled. The initiating RTU uses the Master IP address field to define the slave's IP address.

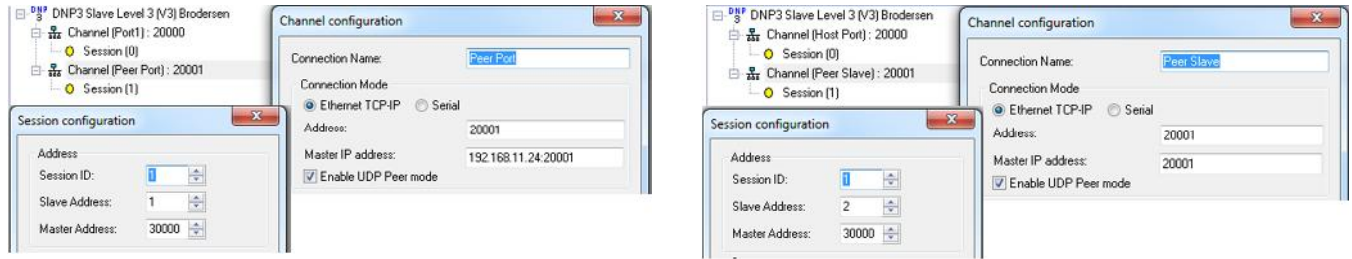

*Example Slave RTU1 and RTU2 DNP3 second channel and session setup*

Messages to request and send data from/to the peer slave are managed using 'Get Points' and 'Write Points' function blocks as per the example logic below. Each block allows transfer of up to 16 DNP objects/points.

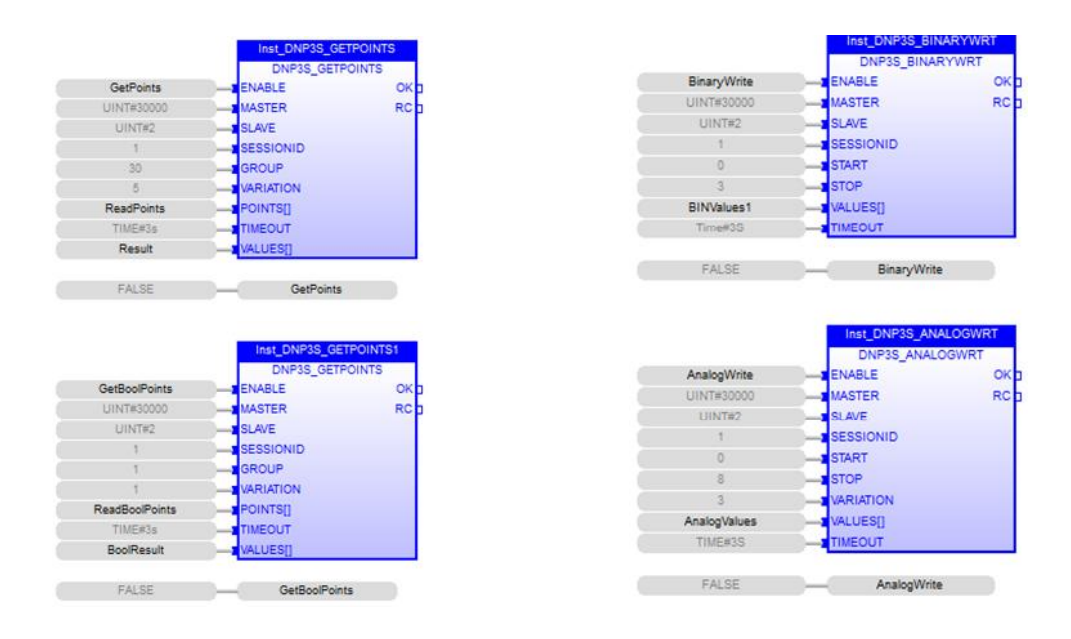

*Reading Groups of 1-16 Points (AI and BI shown) Writing 1-16 Binary and Analog Outputs*

## Function Block Overview

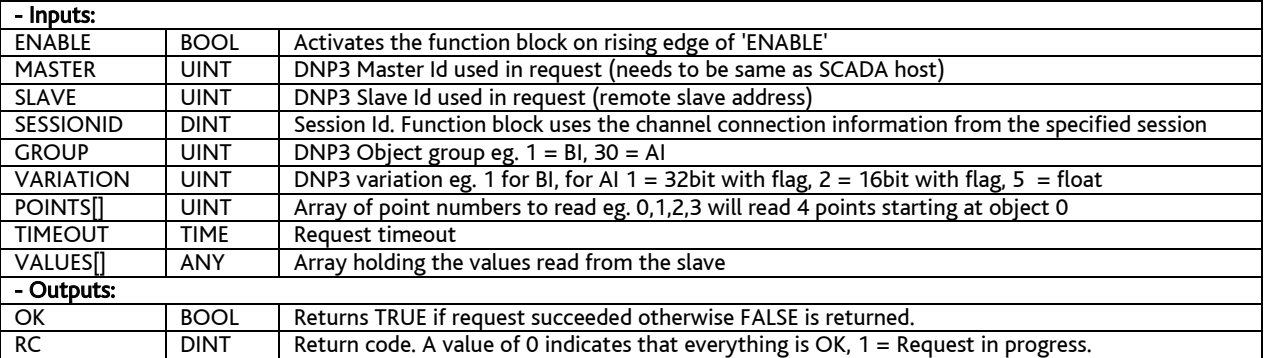

#### **DNP3S\_GETPOINTS -** Sends a read command for the specified data points

**DNP3S\_BINARYWRT -** Sends a write command for the specified binary output points

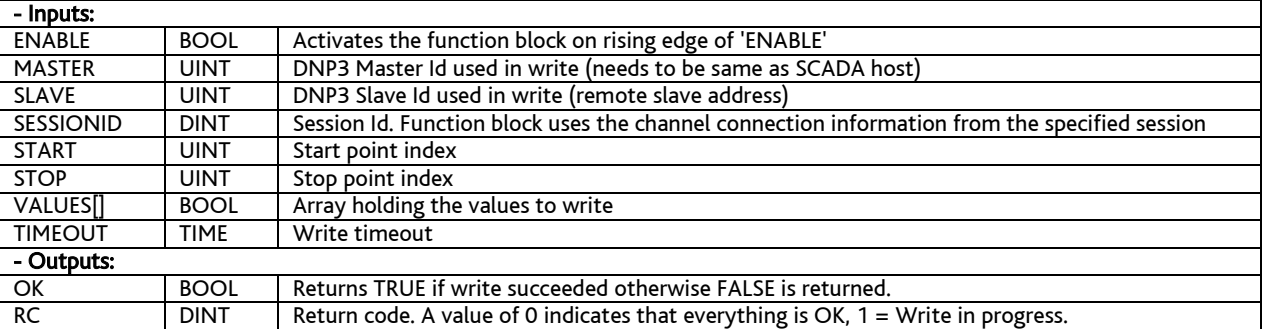

#### **DNP3S\_ANALOGWRT -** Sends a write command for the specified binary output points

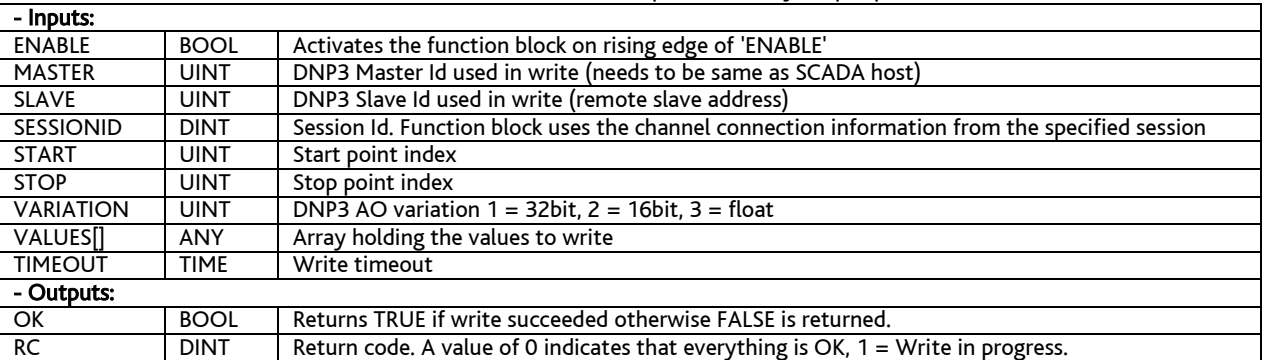

Example showing use of Array Points for the reading of analog values (RTU requests AI objects 0, 1, 2, 3) – the response from the remote slave will be found in the Result array eg. Result[0], Result[1], Result[2], Result[3].

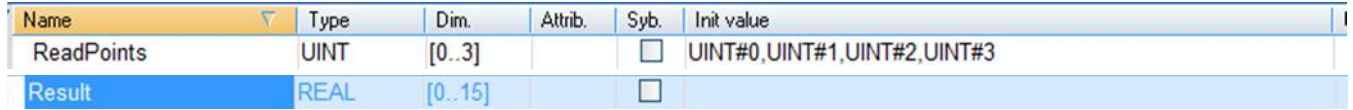

Example showing use of Array Points for the writing of 8x analog values and 4x binary values.

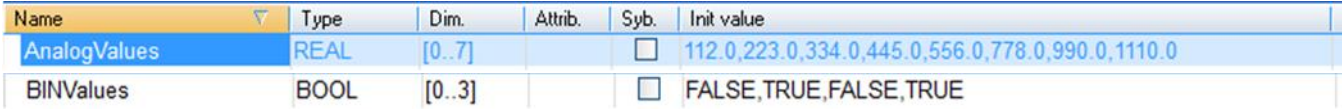

Values can also be passed in to arrays for writing from other variables eg. BinValues[0] := Value1;

#### 3 Tel: +61 3 9249 9505, Email: sales-ap@brodersen.com**www.brodersen.com** Brodersen Systems Asia Pacific P/L 832 High Street, Kew East, VIC 3102, Australia

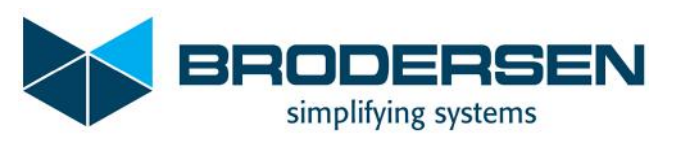